# Краткое руководство по эксплуатации iTEMP TMT84

Преобразователь температуры с двойным входом

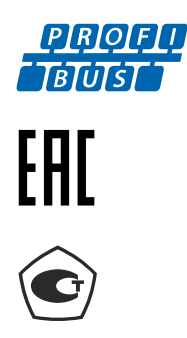

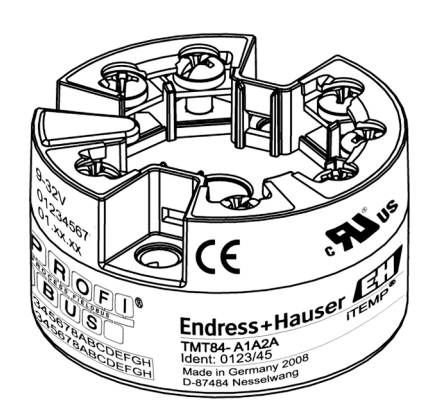

Настоящий документ представляет собой краткое руководство по эксплуатации и не является заменой руководства по эксплуатации, которое входит в комплект поставки.

Подробные сведения содержатся в руководстве по эксплуатации и дополнительной документации.

Доступно для всех исполнений прибора через.

- Интернет: www.endress.com/deviceviewer;
- смартфон или планшет: приложение Endress+Hauser Operations.

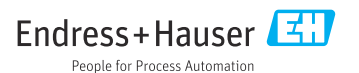

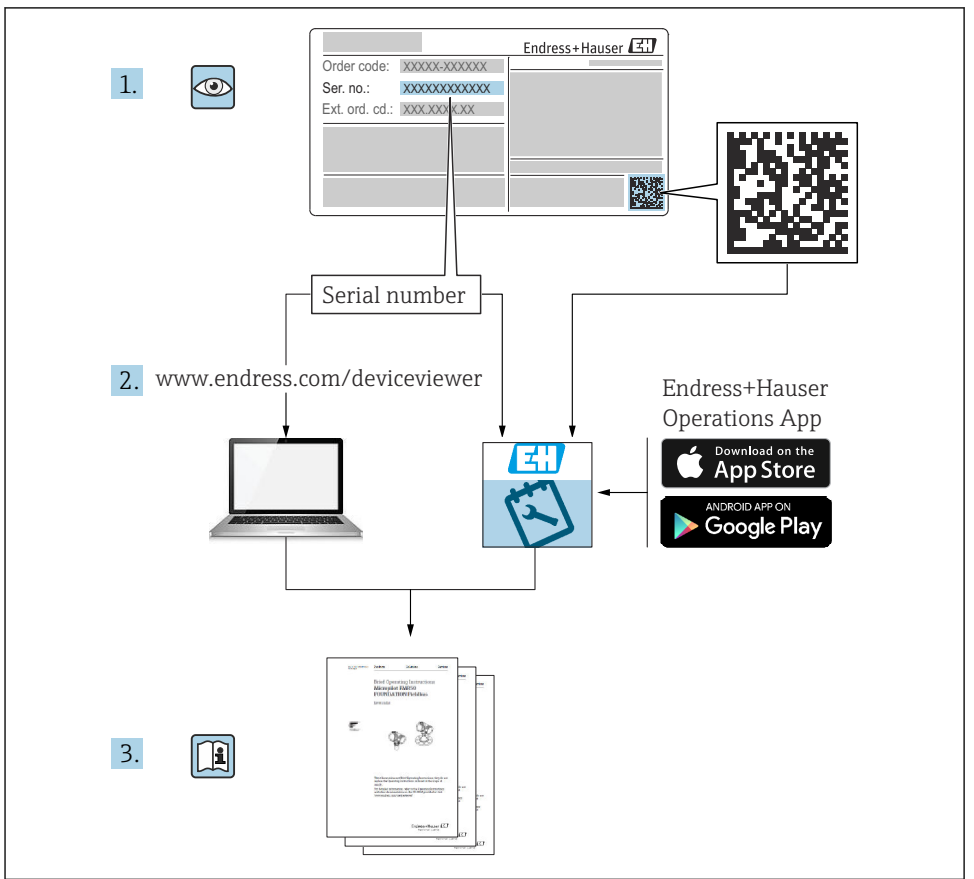

A0023555

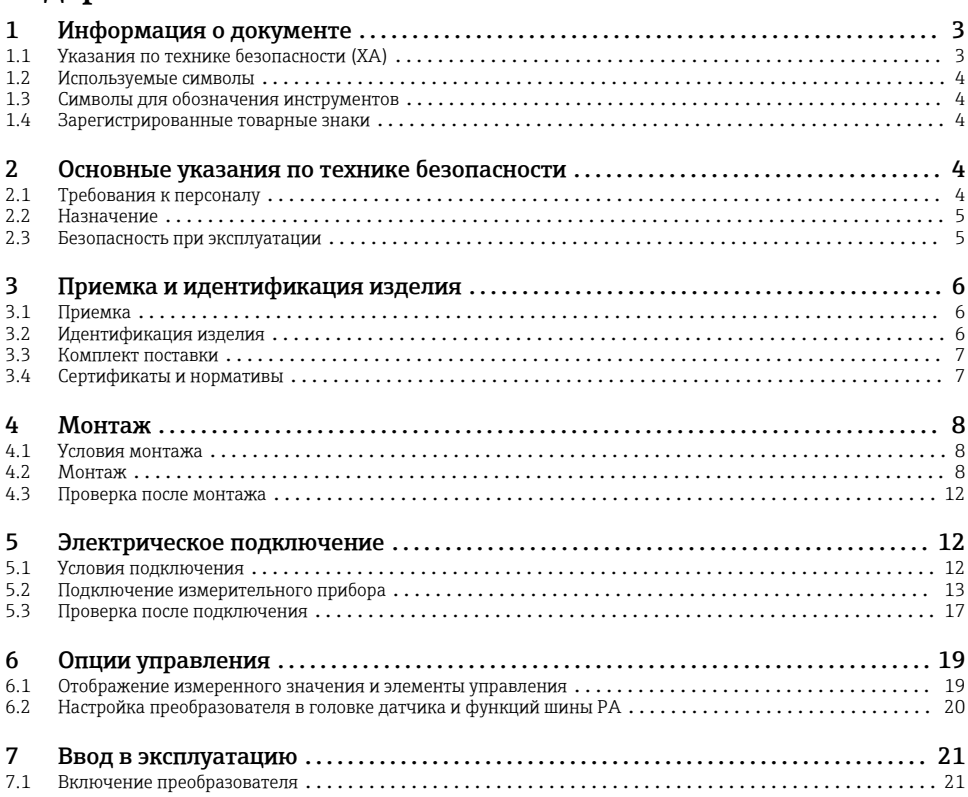

# 1 Информация о документе

## 1.1 Указания по технике безопасности (XA)

При использовании прибора во взрывоопасных зонах соблюдение норм национального законодательства является обязательным. К измерительным системам, используемым во взрывоопасных зонах, прилагается специальная документация по взрывозащите (Ex). Такая документация является составной частью соответствующих руководств по эксплуатации. Правила монтажа, подключения и безопасности, приведенные в настоящем руководстве по эксплуатации, необходимо строго соблюдать! Убедитесь, что используется надлежащая документация по взрывозащите (Ex), относящаяся к прибору, пригодному для использования во взрывоопасных зонах! Номер специальной документации по взрывозащите (XA...) указан на заводской табличке. Если оба номера (на документации по взрывозащите и на заводской табличке) совпадают, то пользоваться специальной документацией по взрывозащите разрешается.

## <span id="page-3-0"></span>1.2 Используемые символы

### 1.2.1 Символы техники безопасности

#### **ΟΠΑCHO**

Этот символ предупреждает об опасной ситуации. Допущение такой ситуации приведет к серьезным или смертельным травмам.

#### **ОСТОРОЖНО**

Этот символ предупреждает об опасной ситуации. Допущение такой ситуации может привести к серьезным или смертельным травмам.

#### **ВНИМАНИЕ**

Этот символ предупреждает об опасной ситуации. Допущение такой ситуации может привести к травмам небольшой или средней тяжести.

#### **УВЕДОМЛЕНИЕ**

Этот символ содержит информацию о процедурах и других данных, которые не приводят к травмам.

## 1.3 Символы для обозначения инструментов

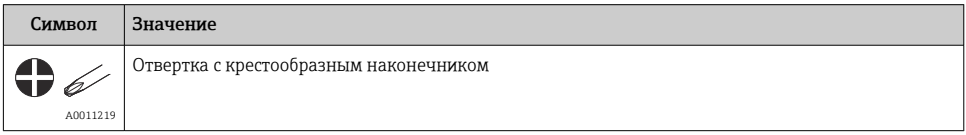

## 1.4 Зарегистрированные товарные знаки

#### PROFIBUS®

Зарегистрированный товарный знак PROFIBUS Nutzerorganisation e.V. (организации пользователей Profibus), Карлсруэ, Германия.

## 2 Основные указания по технике безопасности

## 2.1 Требования к персоналу

Персонал, занимающийся монтажом, вводом в эксплуатацию, диагностикой и техническим обслуживанием, должен соответствовать следующим требованиям.

- ‣ Обученные квалифицированные специалисты должны иметь соответствующую квалификацию для выполнения конкретных функций и задач.
- ‣ Получить разрешение на выполнение данных работ от руководства предприятия.
- ‣ Ознакомиться с нормами федерального/национального законодательства.
- ‣ Перед началом работы внимательно ознакомиться с инструкциями, представленными в руководстве, с дополнительной документацией, а также с сертификатами (в зависимости от цели применения).
- ‣ Следовать инструкциям и соблюдать базовые требования.

<span id="page-4-0"></span>Обслуживающий персонал должен соответствовать следующим требованиям.

- ‣ Пройти инструктаж и получить разрешение на выполнение данных работ от руководства предприятия.
- ‣ Следовать инструкциям, приведенным в настоящем руководстве по эксплуатации.

## 2.2 Назначение

Прибор представляет собой универсальный, настраиваемый пользователем преобразователь температуры с для термометра сопротивления (RTD), термопары (ТС), преобразователей сопротивления и напряжения. Прибора в исполнении «преобразователь в головке датчика» предназначен для монтажа в присоединительную головку (плоской формы) согласно стандарту DIN EN 50446. Также можно смонтировать прибор на DIN-рейку, используя дополнительный зажим для DIN-рейки. Кроме того, прибор может быть поставлен в исполнении, пригодном для монтажа на DIN-рейку согласно стандарту МЭК 60715 (TH35).

При использовании оборудования способом, который отличается от предписаний изготовителя, защита, обеспечиваемая оборудованием, может быть нарушена.

Изготовитель не несет ответственности за повреждения в результате неправильной эксплуатации прибора.

## 2.3 Безопасность при эксплуатации

- ‣ При эксплуатации прибор должен находиться в технически исправном и отказоустойчивом состоянии.
- ‣ Ответственность за отсутствие помех при эксплуатации прибора несет оператор.

#### Взрывоопасные зоны

Чтобы избежать опасности травмирования персонала и повреждения оборудования при использовании прибора в опасной зоне (например, взрывозащита или устройства безопасности):

- ‣ проверьте, основываясь на технических данных заводской таблички, разрешено ли использовать прибор во взрывоопасной зоне. Заводская табличка крепится к корпусу преобразователя, сбоку;
- ‣ изучите характеристики, приведенные в отдельной сопроводительной документации, которая является неотъемлемой частью настоящего руководства по эксплуатации.

#### Электромагнитная совместимость

Измерительная система соответствует общим требованиям безопасности согласно стандарту EN 61010-1, требованиям ЭМС согласно стандарту МЭК/EN 61326, и рекомендациям NAMUR NE 21.

## УВЕДОМЛЕНИЕ

‣ Питание на прибор допускается подавать только от блока питания, который работает по принципу электрической цепи с ограничением энергии в соответствии с правилами UL/EN/МЭК 61010-1 (глава 9.4) и требованиями таблицы 18.

## <span id="page-5-0"></span>3 Приемка и идентификация изделия

## 3.1 Приемка

- 1. Осторожно распакуйте преобразователь температуры. На упаковке и содержимом нет повреждений?
	- Установка поврежденных компонентов не допускается; в противном случае изготовитель не может гарантировать соответствие изначально заявленным требованиям по безопасности или стойкости материалов и, таким образом, не несет ответственности за какой-либо ущерб, возникший в этом случае.
- 2. Комплект поставки полностью в наличии или какие-либо компоненты отсутствуют? Сверьте фактический комплект поставки с заказом.
- 3. Данные на заводской табличке соответствуют информации в накладной?
- 4. Техническая документация и остальные необходимые документы присутствуют? Если это применимо: предоставлены ли указания по технике безопасности (например, документация XA) для взрывоопасных зон?
- Если какое-либо из этих условий не выполняется, обратитесь в региональное торговое представительство Endress+Hauser.

## 3.2 Идентификация изделия

Для идентификации прибора доступны следующие методы.

- Технические данные, указанные на заводской табличке.
- Расширенный код заказа с расшифровкой функций и характеристик прибора в накладной.
- Ввод серийного номера с заводской таблички в программе *W@M Device Viewer* (www.endress.com/deviceviewer). Будут отображены все данные, связанные с прибором, а также обзор поставляемой вместе с прибором технической документации.
- Ввод серийного номера с заводской таблички в *приложение Endress+Hauser Operations* или сканирование двухмерного штрих-кода (QR-кода), напечатанного на заводской табличке, с помощью *приложения Endress+Hauser Operations*. Будет отображена вся информация об измерительном приборе и техническая документация к нему.

## 3.2.1 Заводская табличка

### Соответствует ли прибор предъявляемым требованиям?

Сравните и проверьте данные, указанные на заводской табличке прибора, с требованиями точки измерения.

<span id="page-6-0"></span>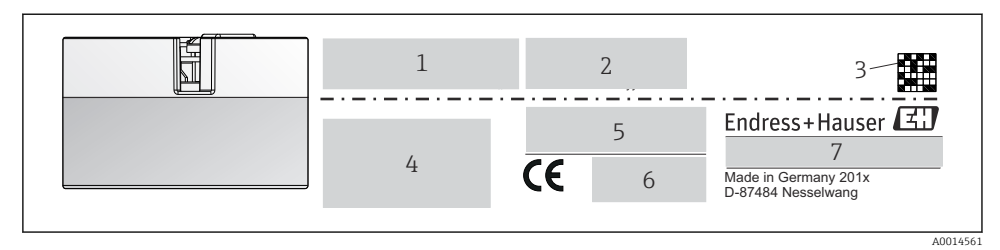

- *1 Заводская табличка преобразователя в головке датчика (например, взрывозащищенное исполнение)*
- *1 Источник питания, потребление тока и сертификат радиобезопасности (Bluetooth)*
- *2 Серийный номер, исполнение прибора, версия ПО и версия аппаратного обеспечения*
- *3 Двухмерный штрих-код*
- *4 2 строки для обозначения прибора и расширенного кода заказа*
- *5 Допуск для использования во взрывоопасных зонах с номером соответствующей документации по взрывозащите (XA...)*
- *6 Сертификация, обозначаемая символами*
- *7 Код заказа и код изготовителя*

### 3.2.2 Название и адрес компании-изготовителя

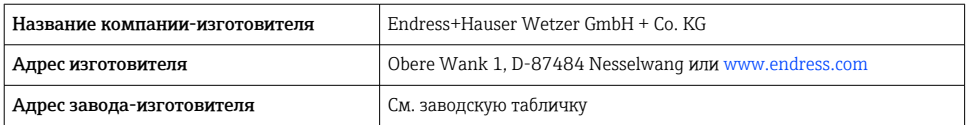

## 3.3 Комплект поставки

В комплект поставки прибора входят следующие позиции.

- Преобразователь температуры
- Монтажный материал (по заказу)
- Дополнительная документация для приборов, предназначенных для эксплуатации во взрывоопасных зонах (ATEX, FM, CSA)

## 3.4 Сертификаты и нормативы

Прибор соответствует требованиям стандарта EN 61 010-1 «Требования безопасности к электрооборудованию, используемому для измерения, управления и лабораторных испытаний», а также требованиям ЭМС согласно стандартам серии МЭК/EN 61326.

### 3.4.1 Маркировка СЕ/EAC, декларация о соответствии

Прибор отвечает всем требованиям директив EC/EEU. Изготовитель подтверждает, что прибор соответствует требованиям директив, необходимым для присвоения маркировки ЕС/EAC.

## <span id="page-7-0"></span>3.4.2 Сертификация протокола PROFIBUS® PA

Преобразователь температуры сертифицирован и зарегистрирован организацией пользователей PROFIBUS® (PNO). Прибор соответствует всем требованиям указанных ниже спецификаций.

- Сертификация согласно профилю 3.02 протокола PROFIBUS® PA.
- Прибор также можно эксплуатировать совместно с сертифицированными приборами других изготовителей (функциональная совместимость).

## 4 Монтаж

## 4.1 Условия монтажа

### 4.1.1 Место монтажа

Преобразователь в головке датчика

- В присоединительной головке плоской формы по DIN EN 50446, прямой монтаж на вставке с кабельным вводом (среднее отверстие 7 мм).
- В полевом корпусе, отдельно от технологической среды.
- С помощью зажима для монтажа на DIN-рейку на DIN-рейке, соответствующей стандарту МЭК 60715 (TH35).

## 4.1.2 Значимые условия окружающей среды

- Температура окружающей среды: –40 до +85 °C (–40 до 185 °F).
- Преобразователь в головке датчика, соответствующий климатическому классу C1.
- Допустимая конденсация для преобразователя в головке датчика соответствует стандарту МЭК 60068-2-33.
- Максимальная относительная влажность: 95 % согласно стандарту МЭК 60068-2-30.
- Степень защиты
	- Преобразователь в головке датчика с винтовыми клеммами: IP 00, с пружинными клеммами – IP 30. В установленном состоянии это зависит от используемого варианта присоединительной головки или полевого корпуса.
	- При установке в корпус TA30x: IP 66/68 (включая тип NEMA 4x).

## 4.2 Монтаж

Для монтажа преобразователя в головке датчика необходима отвертка с крестообразным наконечником.

- Максимальный момент затяжки крепежных винтов 1 Н·м (¾ фунт-сила-фут). Отвертка: Pozidriv Z2.
- Максимальный момент затяжки винтовых клемм 0,35 Н·м ( $\frac{1}{4}$  фунт-сила-фут). Отвертка: Pozidriv Z1.

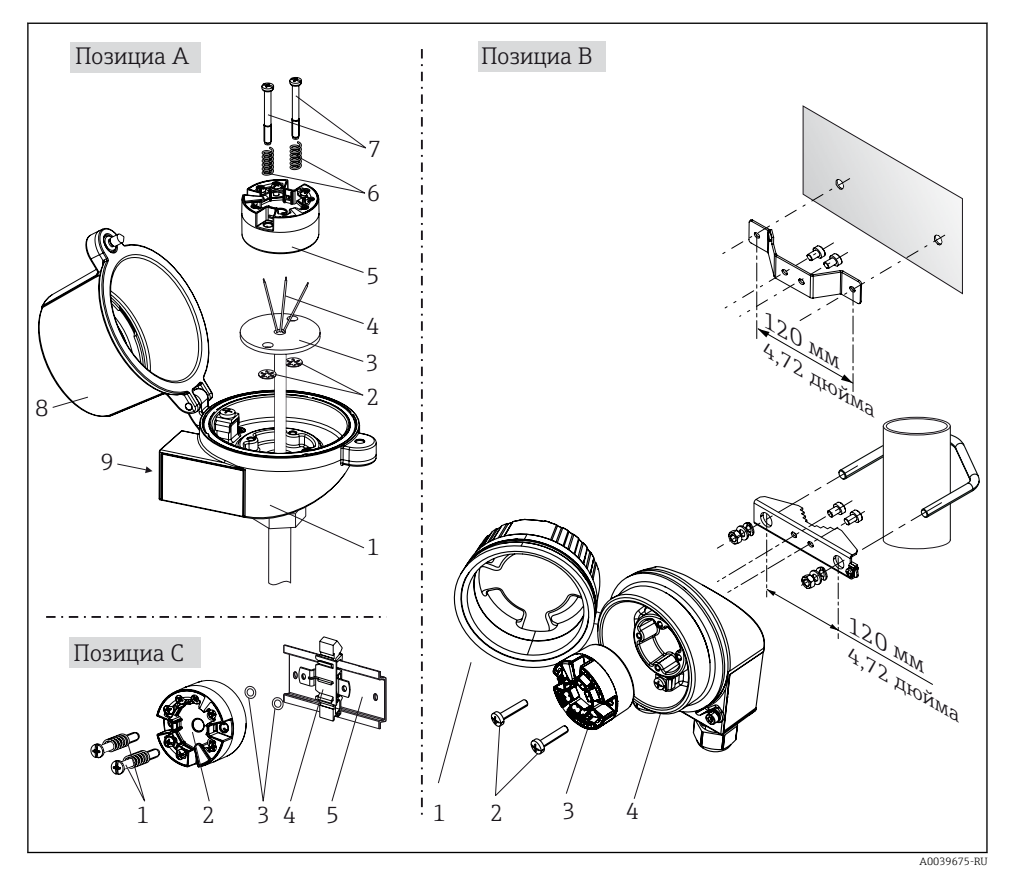

### 4.2.1 Монтажные материалы для преобразователя в головке датчика

 *2 Монтаж преобразователя в головке датчика (три версии)*

Процедура монтажа в присоединительной головке, поз. A

- 1. Откройте крышку (8) присоединительной головки.
- 2. Пропустите соединительные провода (4) вставки (3) сквозь центральное отверстие преобразователя в головке датчика (5).
- 3. Наденьте крепежные пружины (6) на крепежные винты (7).
- 4. Пропустите крепежные винты (7) сквозь периферийные отверстия преобразователя в головке датчика и вставки (3). Зафиксируйте оба крепежных винта пружинными кольцами (2).
- 5. Затем стяните преобразователь в головке датчика (5) вместе со вставкой (3) в присоединительной головке.

6. После электрического подключения плотно закройте крышку присоединительной головки (8).

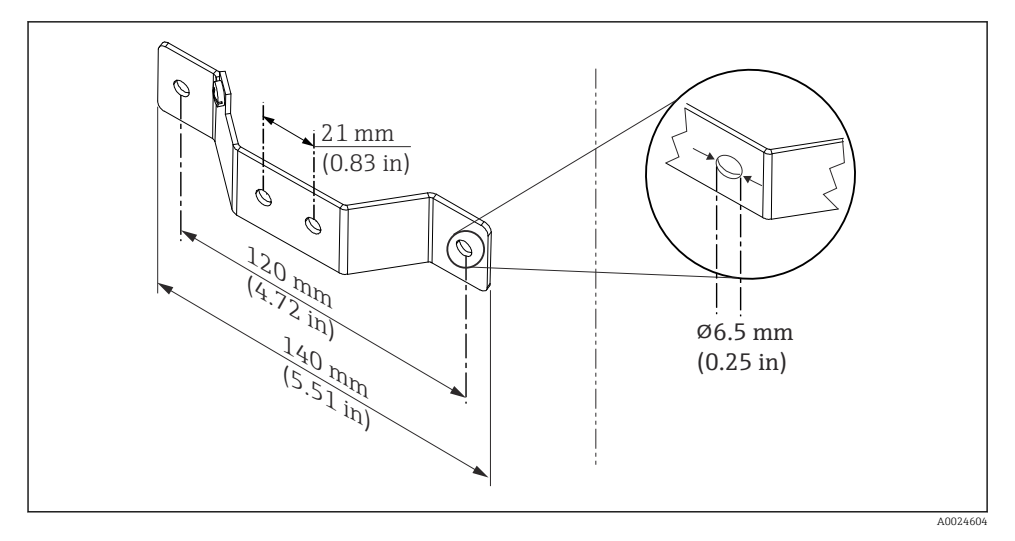

 *3 Размеры углового кронштейна для настенного монтажа (полный набор для настенного монтажа можно приобрести в качестве аксессуара)*

Процедура монтажа в полевом корпусе, поз. B

- 1. Откройте крышку (1) полевого корпуса (4).
- 2. Пропустите крепежные винты (2) сквозь периферийные отверстия преобразователя в головке датчика (3).
- 3. Закрепите преобразователь в головке датчика внутри корпуса.
- 4. После электрического подключения закройте крышку корпуса (1).

Процедура монтажа на DIN-рейку, поз. C

- 1. Прижмите зажим (4) для крепления на DIN-рейку к DIN-рейке (5) так, чтобы произошла фиксация со щелчком.
- 2. Установите крепежные пружины на крепежные винты (1) и пропустите винты сквозь периферийные отверстия преобразователя в головке датчика (2). Затем зафиксируйте оба крепежных винта пружинными кольцами (3).
- 3. Прикрепите преобразователь в головке датчика (2) винтами к зажиму (4), закрепленному на DIN-рейке.

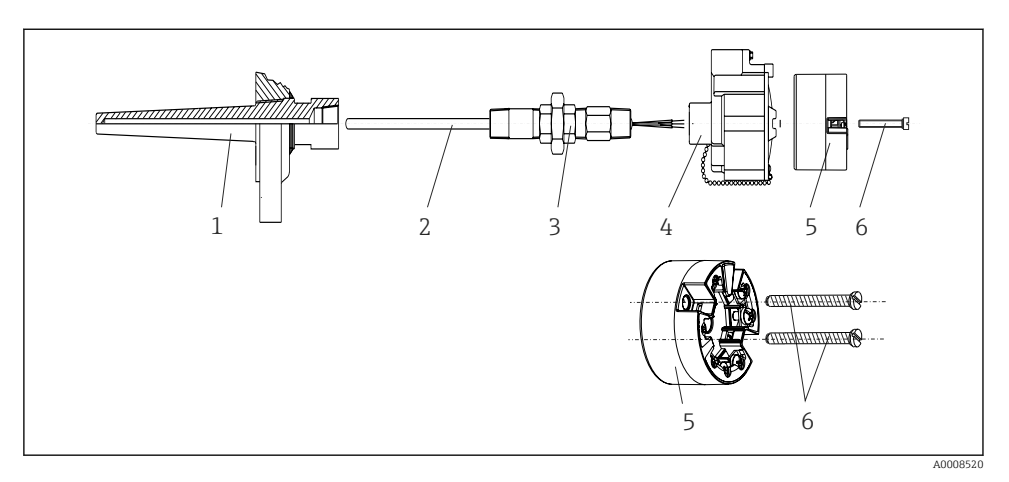

#### Метод монтажа, применяемый в Северной Америке

 *4 Монтаж преобразователя в головке датчика*

Конструкция термометра с термопарами или термометрами сопротивления и преобразователем в головке датчика

- 1. Установите термогильзу (1) на технологический трубопровод или на стенку сосуда. Термогильзу следует закрепить согласно инструкциям до подъема рабочего давления.
- 2. Установите на термогильзу соответствующие штуцеры трубки горловины и переходник (3).
- 3. Если установка уплотнительных колец необходима ввиду особо жестких условий окружающей среды или особых нормативных требований, следует обязательно установить уплотнительные кольца.
- 4. Пропустите крепежные винты (6) сквозь периферийные отверстия преобразователя в головке датчика (5).
- 5. Расположите преобразователь (5) в присоединительной головке (4) так, чтобы кабель шины (клеммы 1 и 2) был направлен в сторону кабельного ввода.
- 6. С помощью отвертки закрепите преобразователь (5) винтами в присоединительной головке (4).
- 7. Пропустите соединительные провода вставки (3) сквозь нижний кабельный ввод присоединительной головки (4) и центральное отверстие преобразователя в головке датчика (5). Проложите соединительные провода к преобразователю.
- 8. Закрепите присоединительную головку (4) со смонтированным и подключенным к проводам преобразователем в головке датчика на предварительно смонтированных штуцере и переходнике (3).

## <span id="page-11-0"></span>УВЕДОМЛЕНИЕ

### Чтобы обеспечить соблюдение требований к взрывозащите, необходимо плотно закрыть крышку присоединительной головки.

‣ После подсоединения проводов плотно заверните крышку присоединительной головки.

## 4.3 Проверка после монтажа

После монтажа прибора обязательно выполните перечисленные ниже заключительные проверки.

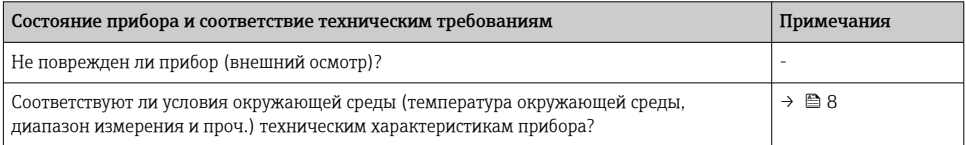

## 5 Электрическое подключение

## LВНИМАНИЕ

- ‣ Перед установкой или подключением прибора отключите источник электропитания. Несоблюдение этого правила может привести к выходу электроники из строя.
- ‣ При подключении приборов, имеющих сертификаты на эксплуатацию во взрывоопасных зонах, руководствуйтесь примечаниями и схемами соединений, приведенными в соответствующей дополнительной документации по взрывозащищенному исполнению, прилагаемой к настоящему руководству по эксплуатации. При наличии вопросов обратитесь к представителю компании Endress +Hauser.
- ‣ Запрещается занимать разъем, предназначенный для подключения дисплея. Подключение других приборов может привести к выходу электроники из строя.
- ‣ Перед подключением источника питания подсоедините провод выравнивания потенциалов к наружной клемме заземления.

## 5.1 Условия подключения

Для электромонтажа преобразователя в головке датчика с винтовыми клеммами необходима отвертка с крестообразным наконечником. Подключение прибора с пружинными клеммами выполняется без каких бы то ни было инструментов.

Электромонтаж смонтированного преобразователя в головке датчика выполняется в описанном ниже порядке.

- 1. Откройте кабельное уплотнение и крышку корпуса на присоединительной головке или полевом корпусе.
- 2. Пропустите кабели через отверстие кабельного уплотнения.
- <span id="page-12-0"></span>3. Подсоедините кабели согласно иллюстрации . Если преобразователь в головке датчика оснащен пружинными клеммами, обратите особое внимание на сведения, приведенные в разделе «Подключение к пружинным клеммам».  $\rightarrow \blacksquare$  15
- 4. Затяните кабельный ввод и закройте крышку корпуса.

Во избежание ошибок подключения строго следуйте инструкциям по проверке после подключения перед вводом в эксплуатацию!

## 5.2 Подключение измерительного прибора

*Назначение клемм*

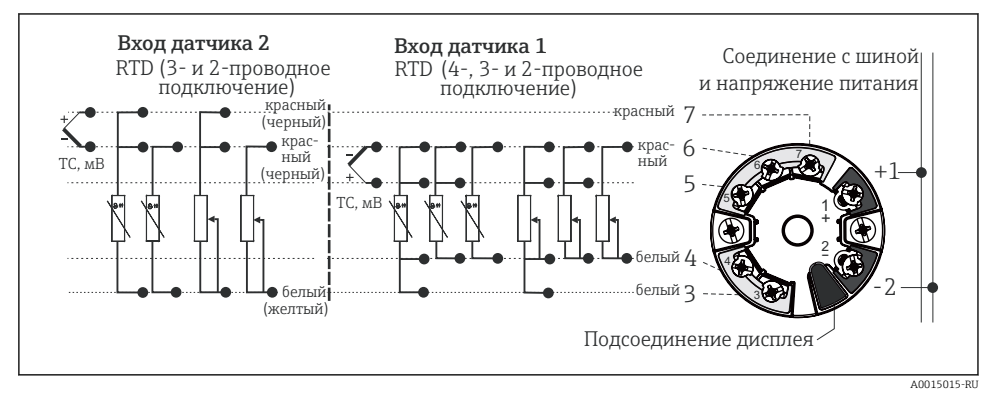

 *5 Назначение клемм преобразователя в головке датчика*

## УВЕДОМЛЕНИЕ

‣ ESD – электростатический разряд. Защитите клеммы от электростатического разряда. Несоблюдение этого правила может привести к выходу из строя или неисправности электроники.

### 5.2.1 Подключение кабелей датчика

## УВЕДОМЛЕНИЕ

При подключении двух датчиков необходимо проследить за тем, чтобы между ними не было гальванической связи (например, вследствие недостаточной изоляции чувствительных элементов от термогильзы). Возникающие в результате уравнивающие токи оказывают существенное влияние на измерение, что приводит к ложным показаниям.

‣ Датчики должны быть гальванически развязаны друг с другом за счет раздельного подключения чувствительных элементов к преобразователю. Преобразователь обеспечивает достаточную гальваническую развязку (> 2 кВ переменного тока) между входными и выходными цепями.

٦

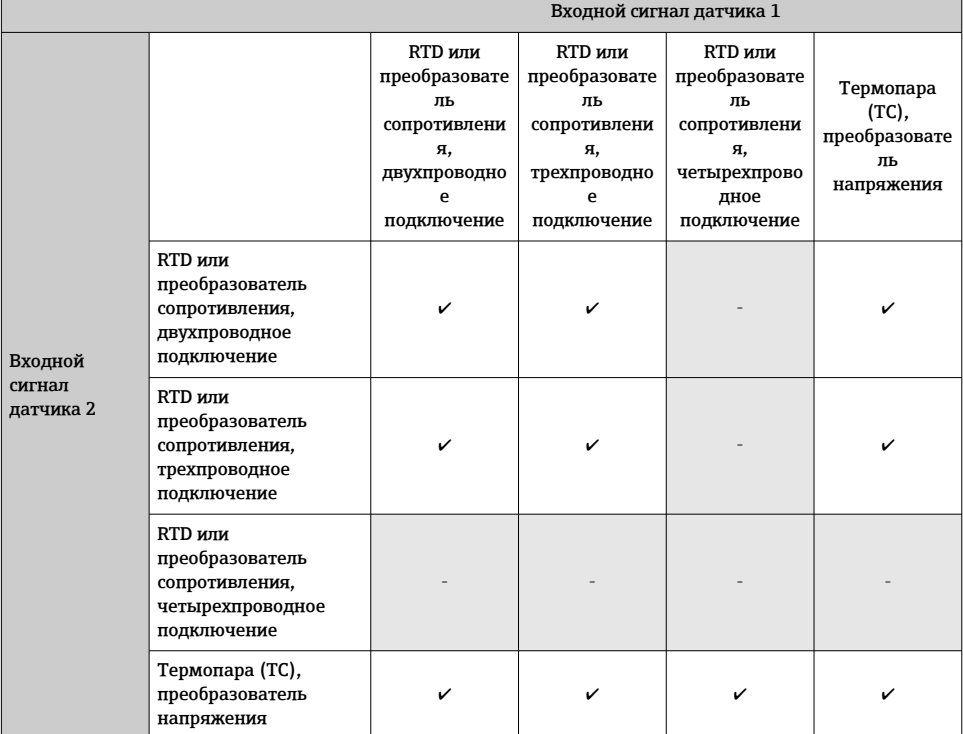

*Если используются входные сигналы обоих датчиков, то возможны перечисленные ниже комбинации соединений.*

#### <span id="page-14-0"></span>Подключение к пружинным клеммам

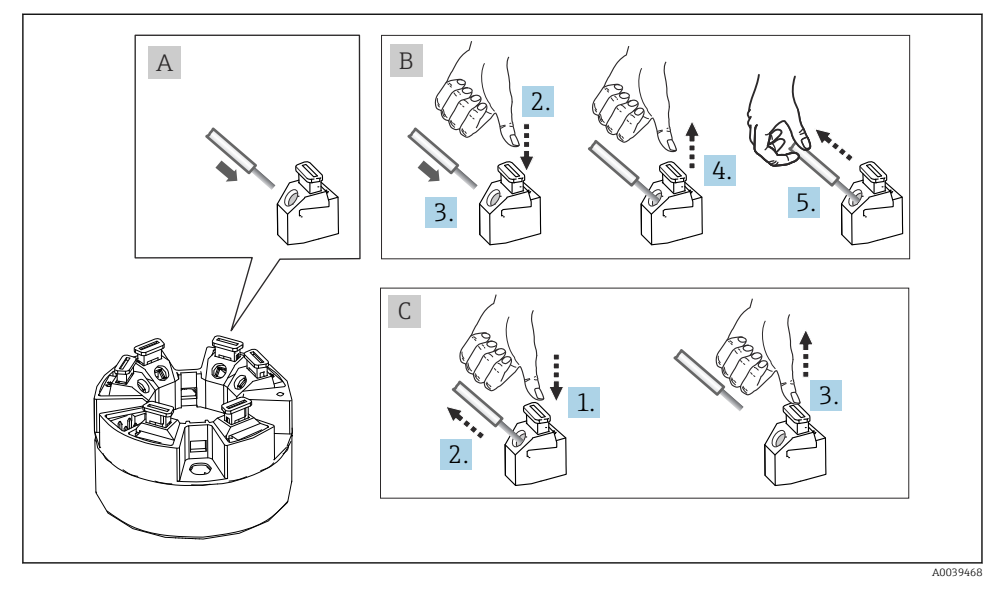

 *6 Подключение к пружинным клеммам на примере преобразователя в головке датчика*

#### Поз. A, однопроволочный провод

- 1. Зачистите конец провода. Минимальная длина зачистки 10 мм (0,39 дюйм).
- 2. Вставьте конец провода в клемму.
- 3. Слегка потяните за провод и убедитесь в том, что он надежно зафиксирован. При необходимости повторите операцию, начиная с шага 1.

#### Поз. B, многопроволочный провод без наконечника

- 1. Зачистите конец провода. Минимальная длина зачистки 10 мм (0,39 дюйм).
- 2. Нажмите рычажный размыкатель.
- 3. Вставьте конец провода в клемму.
- 4. Отпустите рычажный размыкатель.
- 5. Слегка потяните за провод и убедитесь в том, что он надежно зафиксирован. При необходимости повторите операцию, начиная с шага 1.

#### Поз. C, отсоединение провода

- 1. Нажмите рычажный размыкатель.
- 2. Извлеките провод из клеммы.
- 3. Отпустите рычажный размыкатель.

#### 5.2.2 Подключение к цифровой шине

Спецификация кабеля цифровой шины соответствует стандарту МЭК 61158-2 (MBP). Более подробные сведения см. в руководстве по эксплуатации.

Подключение приборов к цифровой шине может быть выполнено двумя способами:

- через обычное кабельное уплотнение;
- через разъем цифровой шины (можно заказать как аксессуар).

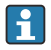

Рекомендуется заземление с помощью одного из заземляющих винтов (клеммная головка, полевой корпус).

#### Кабельный ввод или кабельное уплотнение

Кроме того, необходимо соблюдать общую процедуру, описанную в соответствующем разделе  $\rightarrow \blacksquare$  13.

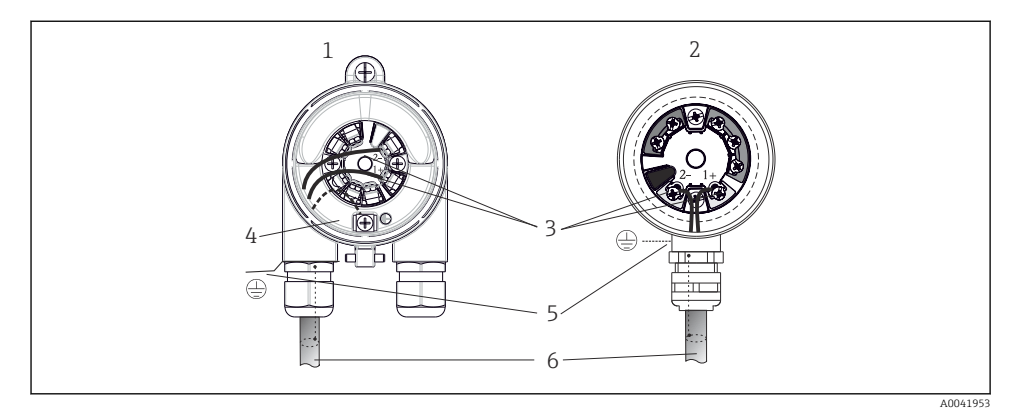

 *7 Подключение сигнальных кабелей и кабелей питания*

- *1 Преобразователь в головке датчика, монтируемый в полевом корпусе*
- *2 Преобразователь в головке датчика, монтируемый в присоединительной головке*
- *3 Клеммы связь по цифровой шине и электропитание*
- *4 Внутреннее заземление*
- *5 Наружное заземление*
- *6 Экранированный кабель цифровой шины*
- Полярность клемм для подключения цифровой шины (1+ и 2-) не имеет значения.
	- Площадь поперечного сечения проводника:
		- макс. 2,5 мм<sup>2</sup> для винтовых клемм;
		- $\bullet$  макс. 1.5 мм<sup>2</sup> для пружинных клемм. Минимальная длина зачистки провода 10 мм (0,39 дюйм).
	- Подключение следует выполнять экранированным кабелем.

#### <span id="page-16-0"></span>Экранирование и заземление

Оптимальная электромагнитная совместимость (ЭМС) системы цифровой шины обеспечивается только в том случае, если компоненты системы, в частности кабели, экранированы, причем экран должен максимально покрывать компонент.

Система цифровой шины допускает три различных типа экранирования:

- экранирование на обоих концах;
- одностороннее экранирование со стороны питания с емкостной оконечной нагрузкой на полевом приборе;
- одностороннее экранирование со стороны питания.

Наилучшие результаты по электромагнитной совместимости достигаются, как правило, в случае монтажа с экраном только на одном конце на стороне питания (с емкостной заглушкой на полевом приборе). При этом гарантируется функционирование под воздействием переменных помех согласно NAMUR NE21.

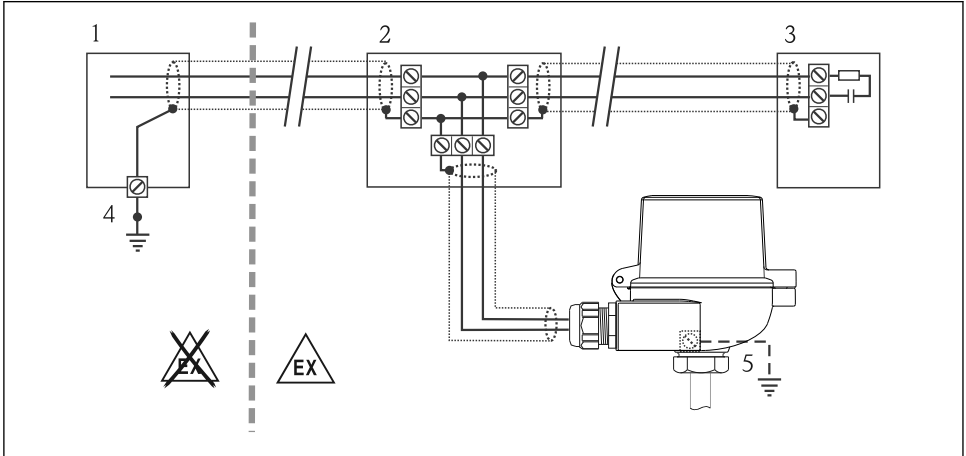

A0042591

 *8 Экранирование и заземление экрана кабеля цифровой шины на одном конце*

- *1 Блок питания*
- *2 Соединительная коробка (T-box)*
- *3 Терминирование шины*
- *4 Точка заземления экрана кабеля цифровой шины*
- *5 Опционально выполняется заземление на полевом приборе, изолированно от кабельного экрана*

## 5.3 Проверка после подключения

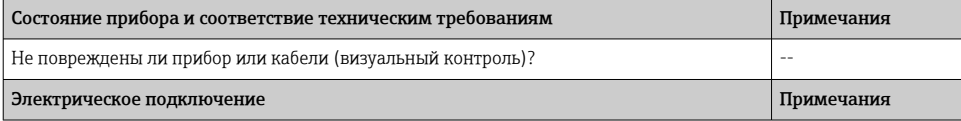

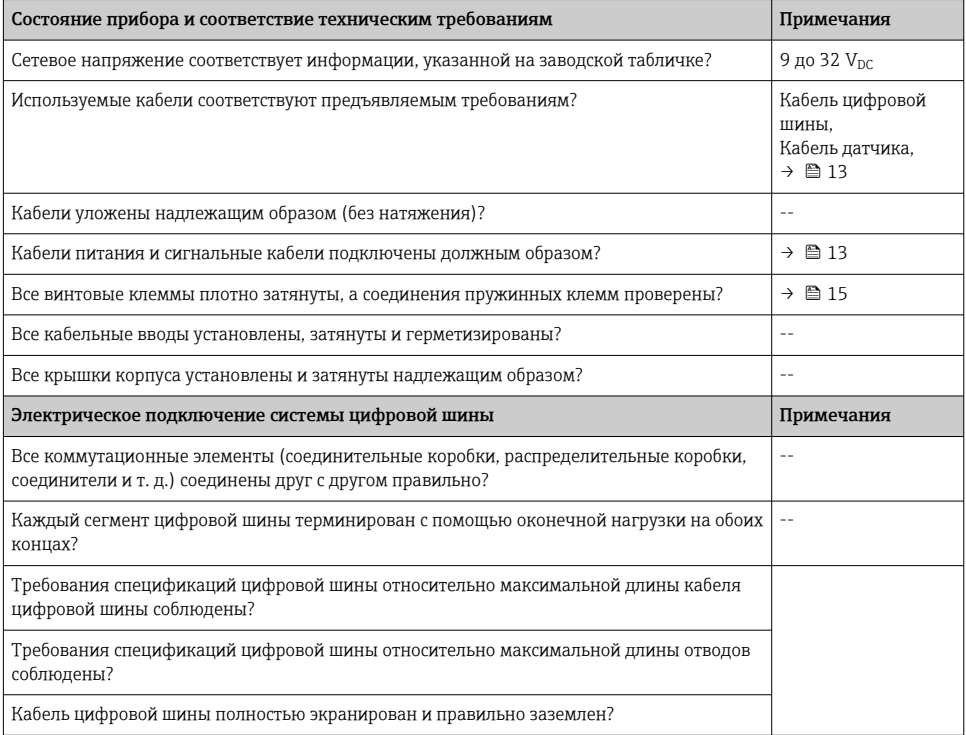

## <span id="page-18-0"></span>6 Опции управления

## 6.1 Отображение измеренного значения и элементы управления

#### 6.1.1 Опционально: дисплей TID10 для преобразователя в головке датчика

 $\mathbb{R}$ 

Дисплей можно заказать в любое время после покупки преобразователя, см. раздел «Аксессуары» в руководстве по эксплуатации прибора.

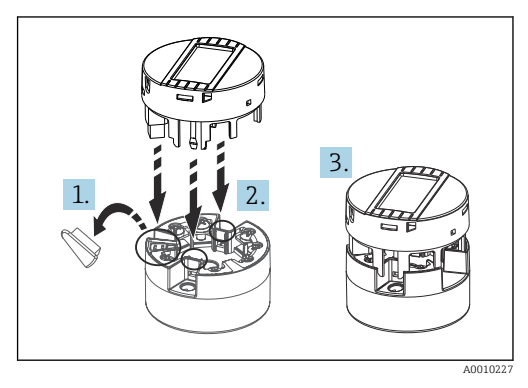

 *9 Присоединение дисплея к преобразователю*

### 6.1.2 Локальное управление

#### УВЕДОМЛЕНИЕ

‣ ESD – электростатический разряд. Защитите клеммы от электростатического разряда. Несоблюдение этого правила может привести к выходу из строя или неисправности электроники.

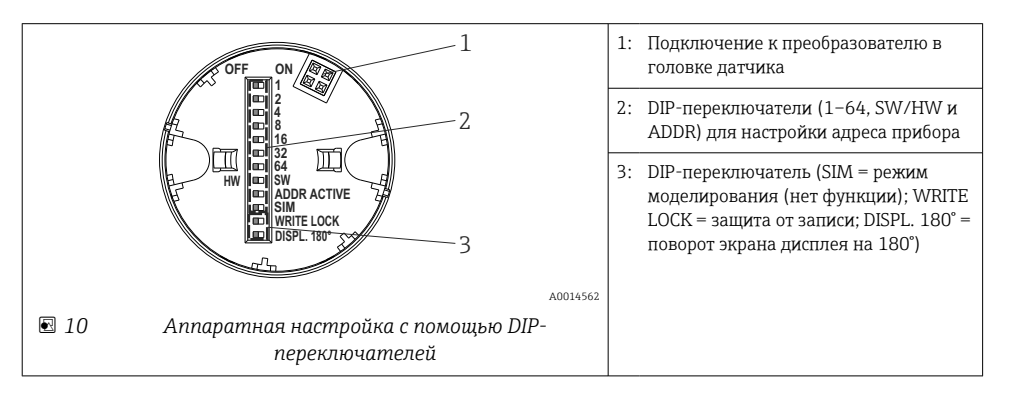

#### Процедура настройки DIP-переключателями

- 1. Откройте крышку корпуса на головке или корпусе.
- 2. Снимите подсоединенный дисплей с преобразователя в головке датчика.
- <span id="page-19-0"></span>3. Настройте DIP-переключатели на задней стороне дисплея должным образом. Общее правило: переключатель в положении ON = функция активирована; переключатель в положении OFF = функция деактивирована.
- 4. Установите дисплей на преобразователь в головке датчика надлежащим образом. Настройки, выполненные для преобразователя в головке датчика, вступают в силу через одну секунду.
- 5. Закройте крышку корпуса на головке или корпусе.

#### Настройка адреса прибора

- В обязательном порядке устанавливайте адрес для прибора в системе PROFIBUS® PA. Допустимый диапазон адресов прибора: от 0 до 125. В сети PROFIBUS® PA каждый адрес может быть назначен только один раз. Прибор с неправильно заданным адресом не распознается ведущим устройством. Адрес 126 зарезервирован для целей первоначального ввода в эксплуатацию и для обслуживания.
- Все приборы поставляются с завода с адресом 126 и программной адресацией.

После изменения адреса прибора преобразователь в головке датчика необходимо снова включить, чтобы этот преобразователь принял и сохранил новый адрес прибора.

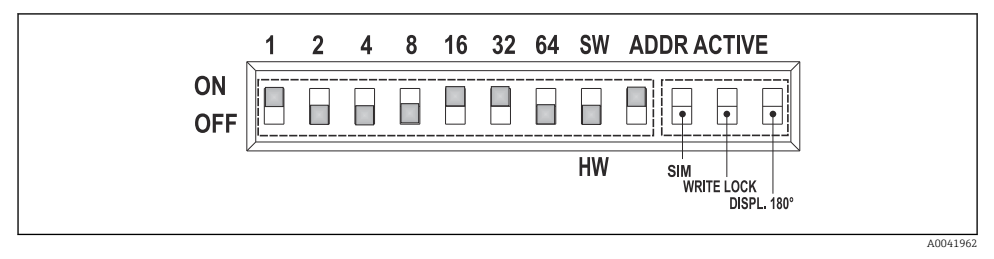

#### *11 Настройка адреса прибора на примере адреса для шины 49*

*DIP-переключатель переведен в положение ON: 32 + 16 + 1 = 49. Кроме того, DIPпереключатель SW/HW переведен в положение HW, а DIP-переключатель ADDR ACTIVE – в положение ON.*

## 6.2 Настройка преобразователя в головке датчика и функций шины PA

Функции PROFIBUS® PA и специфичные для прибора параметры настраиваются посредством связи по цифровой шине. Для этой цели используются следующие конфигурационные системы:

- Endress+Hauser FieldCare (DTM);
- SIMATIC PDM (EDD).

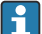

Подробное описание пошаговой процедуры для первого ввода функций цифровой шины в эксплуатацию, а также настройка параметров устройства приведены в полном руководстве по эксплуатации.

## <span id="page-20-0"></span>7 Ввод в эксплуатацию

## 7.1 Включение преобразователя

После успешного выполнения заключительных проверок можно включать питание. После включения питания преобразователь выполняет несколько внутренних проверок функционирования. Во время этого процесса на дисплее отображается последовательность информационных сообщений о приборе.

Прибор начинает работать в нормальном режиме примерно через 8 секунд, а подключенный дисплей – примерно через 12 секунд! Прибор переходит в нормальный режим измерения сразу после завершения процедуры включения. На дисплее отображаются измеренные значения и данные о состоянии.

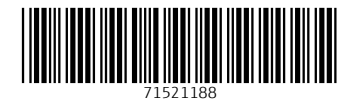

## www.addresses.endress.com

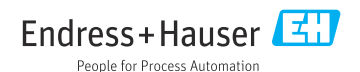